### **GNU/Linux lab**

- iMacs П
	- GNU/Linux treats each as having eight cores  $\mathbb{R}^2$
- the lab contains custom software highly taylored for our academic purpose
	- $\blacksquare$ customised doom3
	- $\overline{\phantom{a}}$ pge
	- chisel  $\overline{\phantom{a}}$
	- darkradiant 2.4.0 (released on 2017-09-26)  $\blacksquare$ installed
- NFS lab speed problems have been solved! Г
- we will be looking at:  $\overline{\phantom{a}}$ 
	- $\overline{\phantom{a}}$ chisel
	- overview of game engines  $\mathcal{C}^{\mathcal{A}}$
	- an understanding of tools (gdb, emacs)  $\overline{\phantom{a}}$
	- doom3 T.
	- bsp and map structure  $\mathbb{R}^n$
	- pge and game physics  $\blacksquare$
- look at chisel before the overview  $\Box$ 
	- to aid an early bootstrap towards the coursework  $\mathcal{L}_{\mathcal{A}}$ during tutorials

slide 3 gaius

slide 1 gaius

- consists of a number of programs
	- txt2pen converts a txt file into a pen file  $\overline{\phantom{a}}$

**Chisel**

- recall the txt file is created in a text editor  $\overline{\phantom{a}}$ (emacs, gedit etc)
- a pen file is the format used by penguin-tower  $\mathcal{L}_{\mathcal{A}}$
- pen2map converts a penguin tower map into a  $\mathcal{C}^{\mathcal{A}}$ doom3 map

slide 4 gaius

## **chisel/map/doors.txt**

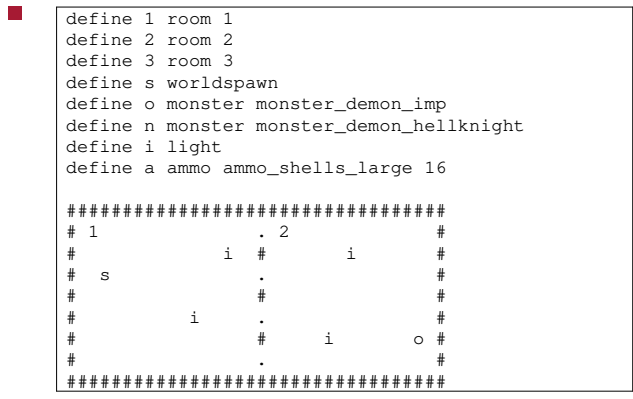

**txt2pen**

generates a doors.pen file from the  $\mathbb{R}^2$ ../maps/doors.txt file

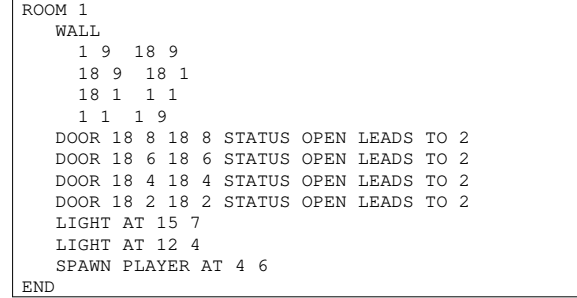

**doors.pen**

slide 7 gaius

slide 5 gaius

**doors.pen**

ROOM<sub>2</sub> WALL 18 9 34 9 34 9 34 1 34 1 18 1<br>18 1 18 9  $18 \quad 1$ DOOR 18 2 18 2 STATUS OPEN LEADS TO 1 DOOR 18 4 18 4 STATUS OPEN LEADS TO 1 DOOR 18 6 18 6 STATUS OPEN LEADS TO 1 DOOR 18 8 18 8 STATUS OPEN LEADS TO 1 MONSTER monster\_demon\_imp AT 32 3 LIGHT AT 26 7 LIGHT AT 24 3 END END.

\$ git clone https://github.com/gaiusm/chisel

chisel is installed globally on all iMacs, however you have to extend the chisel source code as part of your

\$ **cd**

 $\mathcal{L}_{\mathcal{A}}$ 

\$ **mkdir Sandpit** \$ **cd Sandpit**

coursework

slide 8 gaius

slide 6 gaius

### **Obtaining chisel**

slide 9 gaius

#### **Running: your copy of txt2pen**

#### Г \$ **cd \$HOME/Sandpit/chisel/python** \$ **python txt2pen.py -h** Usage: txt2pen [-dhvV] [-o outputfile] inputfile -d debugging -h help

- -V verbose
- -v version
- -o outputfile name
- \$ **python txt2pen.py -o doors.pen ../maps/doors.txt**
- we will be looking at networking in a game engine  $\blacksquare$
- also looking at architectural parallelism in doom3  $\blacksquare$

slide 11 gaius

# **Architectural parallelism in doom3**

- within the the doom3 modifications to introduce Python bots
- notice the calls to fork and execl

gaius **Architectural parallelism in doom3**

**doom3/source/latest-git/dhewm3/neo/game/ai/pybot.cpp:1144** T.

```
char buffer[PATH_MAX];
idStr::snPrintf (buffer, sizeof (buffer), "%s/%s'%s.py
                 getHome (), getDir (), name);
gameLocal.Printf ("execl /usr/bin/python %s\n", buffer);
int pid = fork();
if (pid == 0)/* child process. */{
      int r = execl ("/usr/bin/python", "python", buff
                     (char *)NULL);
      if (r != 0)
       perror ("execl");
   }
```
slide 10 gaius

slide 12

#### **Architectural parallelism in doom3**

- we notice that doom3 and python are running in П parallel
	- Ī. allowing the bot to run its pathfinding and AI simulatenously as the engine
- source is in one file: \$HOME/Sandpit/chisel/python/txt2pen.py  $\blacksquare$ 690 lines of Python
- uses the following command line options  $\blacksquare$

#### $\blacksquare$ \$ **cd \$HOME/Sandpit/chisel/python** \$ **python txt2pen.py -h**

- -d debugging
- -h help

F

П

- -V verbose -v version
- -o outputfile name

slide 15 gaius

#### **chisel: txt2pen**

- notice the -o option which takes an additional T. argument (filename)
- it uses the getopt module to handle the options see function handleOptions  $\overline{\phantom{a}}$

**chisel: txt2pen**

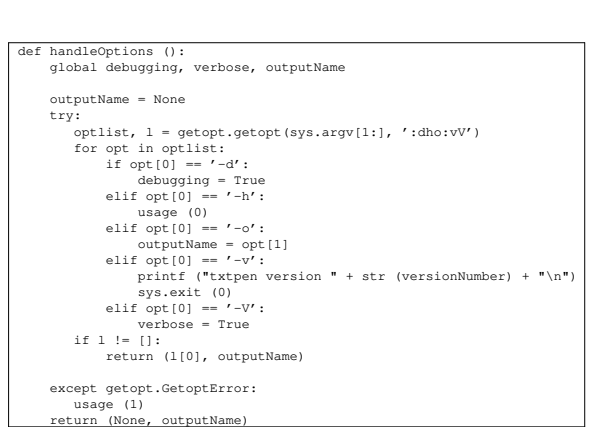

slide 16 gaius

#### **chisel: txt2pen**

- it uses a dictionary to maintain the defines
- stores the map in a 2D list (array)
	- $\mathbf{r}$ mapGrid
- it determines the walls of a room
	- it finds the room number (location)  $\mathcal{C}^{\mathcal{A}}$
	- moves to the top left inside the room  $\overline{\phantom{a}}$ (generateRoom)
	- it then attempts to turn left as it moves around m. the room (the wall is always on the left)
	- examine scanRoom for the implementation  $\overline{\phantom{a}}$
	- it looks the square forward and square forward Ű. left comparing the two characters:  $#$  or  $--$  or  $^{+}$ 
		- # wall and for space  $\overline{\phantom{a}}$
- one of the obvious improvements is for chisel to  $\overline{\phantom{a}}$ automatically introduce lights
	- m. add another option to enable automatic lighting  $\mathbb{R}^2$

 $-1$ 

- copy scanRoom into a new function  $\overline{\phantom{a}}$ introduceLights
- adapt this new function to add lights m. but only if the rooms has no user defined lights

slide 19 gaius

slide 17 gaius

### **Doom3 data directories**

- you will need to initialise the doom3 map directory so that darkradiant and doom3 will work
- you can do this by:

#### $\overline{5}$  **cd** \$ wget http://floppsie.comp.glam.ac.uk/download/targz/ske \$ **tar zxf skeleton-doom3-data.tar.gz**

slide 20 gaius

### **Doom3 data directories**

- this will silently populate your directory
	- .local/share/dhewm3/base  $\mathbb{R}^n$
	- Ì. with symbolic links to the real doom3 data
- your doom3 map file will always be: **The State**  $\blacksquare$

.local/share/dhewm3/base/maps/tiny.map

- you will need to remember these paths and feed them  $\Box$ into darkradiant
	- .local/share/dhewm3/base contains all  $\equiv$ the doom3 data

 $\mathbb{R}^n$ 

.local/share/dhewm3/base/maps/tiny.map is your map

- change directory into F
- $\sqrt{5}$  **cd** \$ cd Sandpit/chisel/python<br>\$ ./developer-txt2map ../m \$ **./developer-txt2map ../maps/two.txt**
- view your map using the tool, remember your output  $\overline{\phantom{a}}$ file will always be (tiny.map)
	- when running darkradiant you will need to  $\mathcal{L}_{\mathcal{A}}$ configure the map directory
	- $\overline{\phantom{a}}$ you can click on the right hand mouse button to fix/enable freelook
	- cursor keys will move you around the 3D space  $\blacksquare$
- $\overline{\phantom{a}}$ \$ **darkradiant**
- now change the map slightly  $\Box$
- П \$ **emacs ../maps/two.txt** \$ **./developer-txt2map ../maps/two.txt**
- and view the changes using darkradiant $\mathcal{L}_{\mathcal{A}}$